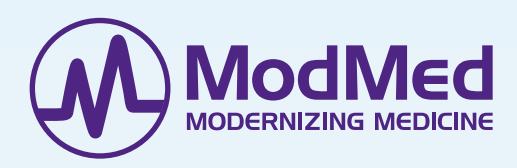

# ModMed® AI Ambient Listening Pilot Program

# JOIN US IN HELPING SHAPE THE FUTURE OF HEALTHCARE

ModMed is bringing together our structured data know-how and AI natural language processing to develop an AI solution that can help suggest clinical note outputs based on the provider's conversation with the patient, reducing the clerical workload for providers and medical assistants.

# RICHER DATA, BETTER TOOL

In our pilot phase, we're asking participants from all specialties to record conversations with consenting patients. The more recordings and data we can gather, the more powerful and helpful our tool can be.

# RECORDING IS EASY

Thanks to an integrated recording function in EMA® , getting verbal consent and capturing conversations is as easy as 1, 2, 3.

# modmed.com/ambient-listening

## EMA® (iPad)

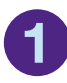

**1** From the **Virtual Exam Room**, select **Record Visit** above the Body Atlas.

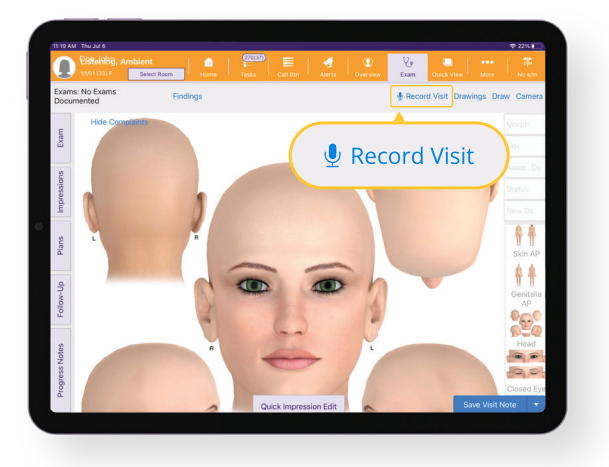

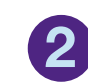

After verbally confirming consent with everyone in the room, tap **Accept** to launch the recording module.<sup>1</sup>

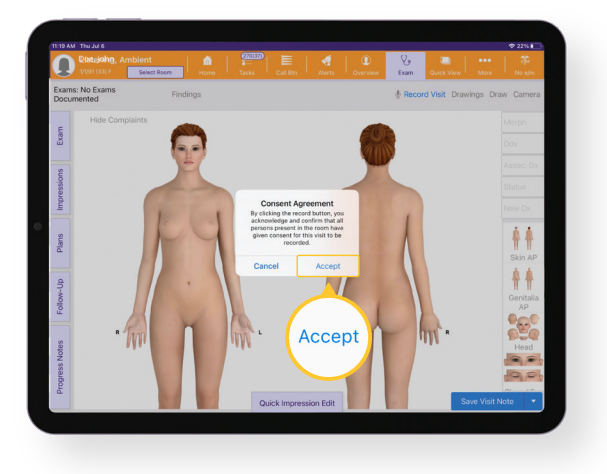

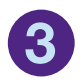

Tap the red **Record icon** to begin. Tap the blue **Stop icon** to end the recording. You will be prompted to either **Resume** or **Save**.

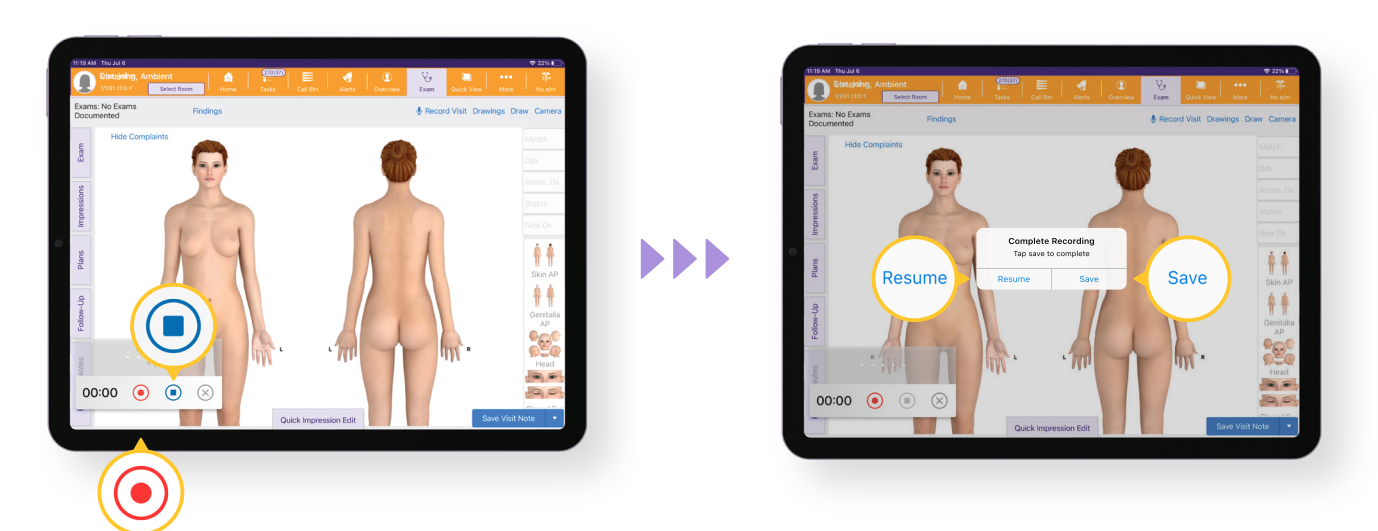

# ModMed AI Ambient Listening Pilot Program

1 Written consents must be obtained by the practice before recording, as explained in the pilot program contract addendum.

### PocketEMA<sup>TM</sup> (iPhone)

#### From the Visit Overview screen, go to Actions and select Record Patient Visit.

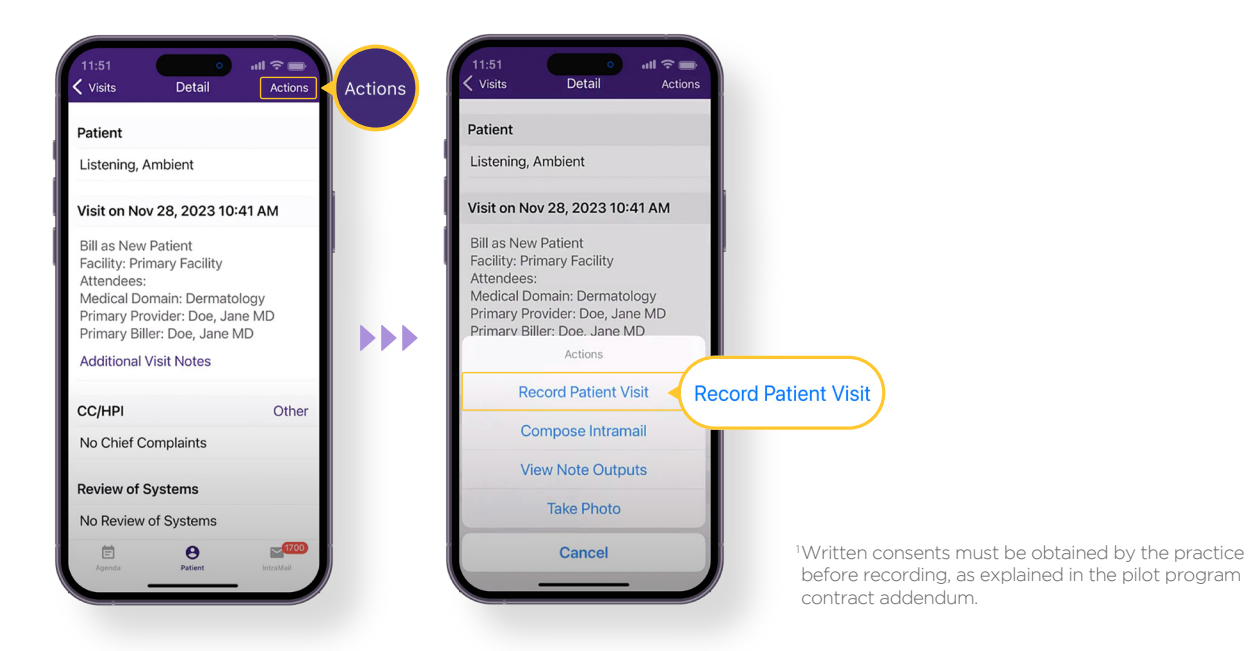

2 After verbally confirming<br> **2** consent with everyone in the After verbally confirming room, tap **Accept** to launch the recording window.<sup>1</sup>

### Tap the red **Record** icon to begin. Tap the blue **Stop** icon to end the recording. You will be prompted to either **Resume** or **Save**.

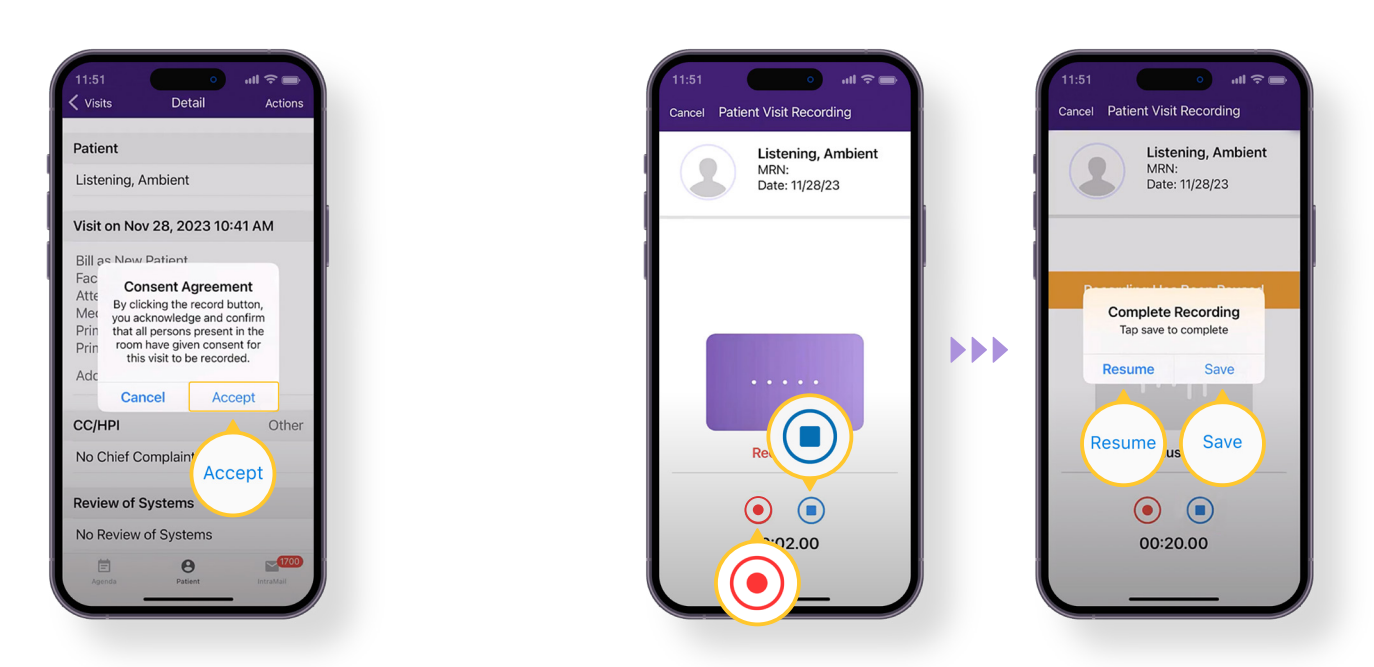

## AI Ambient Listening Pilot Program modmed.com/ambient-listening

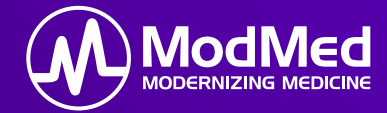